### **UVOD**

 $\Box$ ta je HTML?

HTML (HyperText Markup Language) je veoma jednostavan jezik koji slu $\Box$ i za  $izv<sub>I</sub>$  avanje programa na daljinu. Ovaj jezik predstavlja standard za Internet dokumente.

HTML stranice imaju ekstenziju .html ili .htm, a nalaze se u odre $\square$ enom direktorijumu servera vezanog na Internet,  $\Box$ to ih  $\Box$ ini dostupnim na *web*-u.

Sa razvojem Interneta do $\square$ lo je do pojave nove vrste dokumenata - hiperteksta. Hipertekst je, tekst koji sadr $\Box$ e veze ili linkove ka drugim dokumentima ili na samog sebe. koje su umetnute u stranice. Na ove linkove se mo $\Box$ e *kliknuti*. Za razliku od obi $\Box$ nog teksta, koji se  $\Box$ ita linearno (sleva na desno, odozgo nani $\Box$ e), hipertekst se  $\Box$ ita prate $\Box$ i hiper- veze u tekstu, dakle, ne nu $\Box$ no na linearan na $\Box$ in.

Postoji ve $\Box$ i broj jezika koji omogu $\Box$ avaju da se precizno opi $\Box$ e izgled i sadr $\Box$ aj jednog teksta.

#### **Pisanje programa pomou tekst editora Notepad**

Prvo je potrebno startovati *Notepad* program. U okviru *Windows* operativnog sistema, na statusnoj liniji treba prona**li dugme** *Start* i pritisnuti ga. Od ponullenih opcija treba prona□i opciju *Run* i treba aktivirati ovu opciju. Na prozoru koji se pojavio postoji tekst polje. U njega treba upisati *notepad.* Nakon aktiviranja dugmeta *OK*, dobija se prozor tekst editora Notepad. Na beloj povr $\Box$ ini pi $\Box$ e se kod za HTML stranicu. Stranica se u svakom trenutku mo $\Box$ e snimiti aktiviranjem na meniju opcija *File*, pa opcije *Save*.  $Sa\Box$ uvati stranicu pod nazivom proba.htm Kod snimanja stranice treba obratiti pa $\Box$ nju da dokumenat koji u ovom slu $\square$ aju treba da predstavlja HTML stranicu mora imati ekstenziju *html* ili *htm*.

#### **Testiranje HTML stranice u Internet browseru**

Prvo je potrebno startovati *Internet Explorer* program. U okviru *Windows* operativnog sistema, na statusnoj liniji treba prona**li dugme** *Start* i pritisnuti ga. Od ponulenih opcija treba pronai opciju *Programs>>Internet Explorer* i treba aktivirati ovu opciju. U meniju izabrati opciju *File>>Open* pri emu se otvara dijalog prozor *Open* i pritiskom na dugme *Browse* prona<sup>[1]</sup> html stranicu proba.htm.

Nakon aktiviranja dugmeta *OK*, dobija se prozor koji predstavlja izgled HTML stranice u Internet Exploreru. Za pisanje HTML programa mogu se koristiti i specijalni alati, na primer Front Page. Stranica se mo $\square$ e videti u okviru Web browser-a, Netscape Navigator ili Internet Explorer HTML komande se pi $\Box u$  u vidu tzv. TAG-ova. Jedan tag je ustvari komanda koja govori browseru sta i kako da uradi tj. na koji nacin da prikaze sadrzaj vase stranice. HTML tagovi su "case insensitive" tj. svejedno je da li ih pisete malim ili velikim slovima. Tagovi se pi $\Box u$  unutar oznaka "<" i ">" (bez znakova navoda) npr: <html>. Ovaj tag se nalazi na po□etku svakog HTML dokumenta <html> govori browseru da je fajl koji je upravo po $\square$ eo da u $\square$ itava HTML dokument i da kao takvog treba i da ga prika $\square$ e.

Na kraj HTML dokumenta se stavlja zavr□ni HTML tag:**</html>**. Ovaj tag govori browseru da je to kraj HTML dokumenta. Ve $\Box$ ina tagova ima i po $\Box$ etni i zavr $\Box$ ni tag. Zavr $\Box$ ni tag se dobija dodavanjem znaka "/" i ozna $\Box$ ava mesto na kom prestaje dejstvo  $po$  $C$ etnog taga.

#### **Struktura HTML stranice**

Minimalna struktura HTML-dokumenta obuhvata tagove:

<HTML>, </HTML> - zagrade HTML-teksta;

 $\langle \text{HEAD}\rangle$ ,  $\langle \text{HEAD}\rangle$  - zagrade zaglavlja, sadr $\Box$ i meta-definicije HTML-dokumenta;

<TITLE>, </TITLE> - zagrade za naziv HTML-dokumenta i

 $\langle BODY \rangle$ ,  $\langle BODY \rangle$  - zagrade teksta obele $\Box$ enog dokumenta.

#### **Komentar**

Dodatna opcija omogu $\square$ ava da se obele $\square$ i komentar u HTML-obele $\square$ enom tekstu koji se  $ne \Box e$  videti u vizuelizaciji dokumenta.

Na primer:

<!------ komentar ------>

#### **Headeri**

Naslovi (engl. *headers*) se kodiraju prema relativnoj dubini ciframa od 1 do 6. Tag za naslov ima op $\Box$ ti oblik:

<Hn> Naslov nivoa *n* </Hn>

gde *n* uzima vrednosti od 1 do 6.

#### **Odeljak**

Odeljak (engl. *division*) se opisuje zagradama <DIV> ... </DIV>.

Ovaj tag mo $\square$ e imati atribut za pozicioniranje ALIGN sa vrednostima CENTER, RIGHT ili LEFT

#### **Paragraf**

Pasus (engl. *paragraph*) se obele□ava zagradama <P> ... </P>.

Ukoliko u ravnom tekstu sledi pasus za pasusom, tag  $\langle P \rangle$  se mo $\Box$ e izostaviti. Ovaj tag  $m \Box e$  imati atribut za pozicioniranje ALIGN sa istim vrednostima kao tag <DIV>.

#### **Novi red**

Novi red (engl. *break*) se obele□ava etiketom <BR>.

Ovo je prosti tag: ne postoji kraj taga </BR>.

#### **Razdvojna linija**

Razdvojna linija (engl. *rule*) se obele□ava etiketom <HR> sa opcionim atributom NOSHADE

Ovo je prosti tag: ne postoji kraj taga </HR>.

Primer

<HR SIZE=4 WIDTH="50%">

SIZE – debljina linije

## **LISTE**

#### **Pojam listi**

Liste u jeziku HTML su navo $\square$ enje, popisivanje onih delova teksta, koji se ne mogu svesti na prethodno opisane elemente logi $\Box$ ke strukture (pasus, odeljak, i sl). Razlikuju se tri vrste lista:

- 
- nenumerisane,
- numerisane i
- $\bullet$  neure $\Box$ ene liste.

# **---- OSTATAK TEKSTA NIJE PRIKAZAN. CEO RAD MOŽETE PREUZETI NA SAJTU [WWW.MATURSKI.NET](http://www.maturski.net/) ----**

**[BESPLATNI GOTOVI SEMINARSKI, DIPLOMSKI I MATURSKI TEKST](http://www.maturskiradovi.net/)** RAZMENA LINKOVA - RAZMENA RADOVA RADOVI IZ SVIH OBLASTI, POWERPOINT PREZENTACIJE I DRUGI EDUKATIVNI MATERIJALI.

# **[WWW.SEMINARSKIRAD.ORG](http://www.seminarskirad.org/) [WWW.MAGISTARSKI.COM](http://www.magistarski.com/) [WWW.MATURSKIRADOVI.NET](http://www.maturskiradovi.net/)**

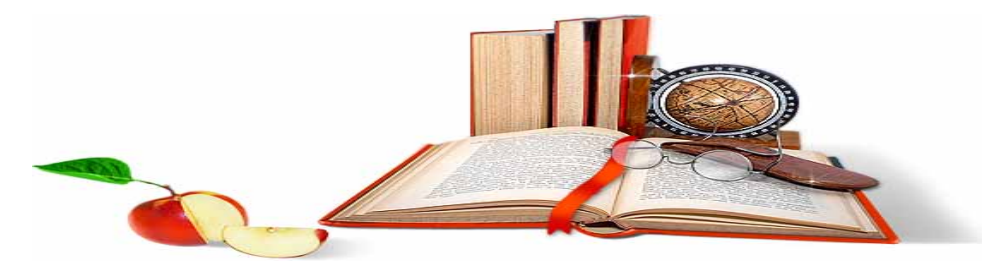

NA NAŠIM SAJTOVIMA MOŽETE PRONAĆI SVE, BILO DA JE TO [SEMINARSKI,](http://www.maturskiradovi.net/eshop) [DIPLOMSKI](http://www.maturskiradovi.net/forum/Forum-diplomski-radovi) ILI [MATURSKI](http://www.maturskiradovi.net/eshop) RAD, POWERPOINT PREZENTACIJA I DRUGI EDUKATIVNI MATERIJAL. ZA RAZLIKU OD OSTALIH MI VAM PRUŽAMO DA POGLEDATE SVAKI RAD, NJEGOV SADRŽAJ I PRVE TRI STRANE TAKO DA MOŽETE TAČNO DA ODABERETE ONO ŠTO VAM U POTPUNOSTI ODGOVARA. U BAZI SE NALAZE [GOTOVI SEMINARSKI, DIPLOMSKI I MATURSKI RADOVI K](http://www.maturskiradovi.net/eshop)OJE MOŽETE SKINUTI I UZ NJIHOVU POMOĆ NAPRAVITI JEDINSTVEN I UNIKATAN RAD. AKO U <mark>BAZI</mark> NE NAĐETE RAD KOJI VAM JE POTREBAN, U SVAKOM MOMENTU MOŽETE NARUČITI DA VAM SE IZRADI NOVI, UNIKATAN SEMINARSKI ILI NEKI DRUGI RAD RAD NA LINKU [IZRADA RADOVA.](http://www.maturski.net/izrada-radova.html) PITANJA I ODGOVORE MOŽETE DOBITI NA NAŠEM [FORUMU](http://www.maturskiradovi.net/forum) ILI NA

[maturskiradovi.net@gmail.](mailto:maturskiradovi.net@gmail.com)com